## Journey Into Photoshop Photoshop Elements 7/8

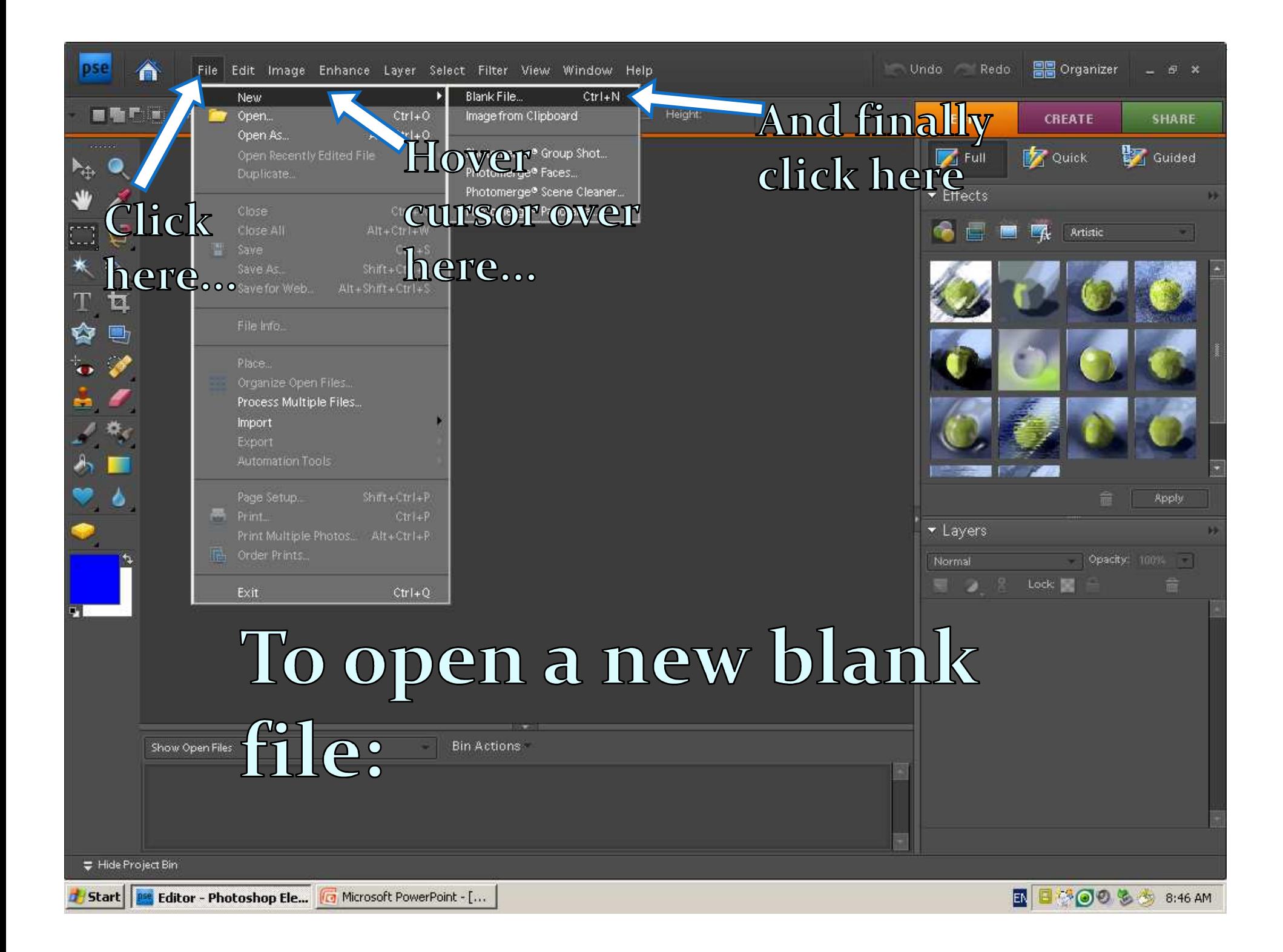

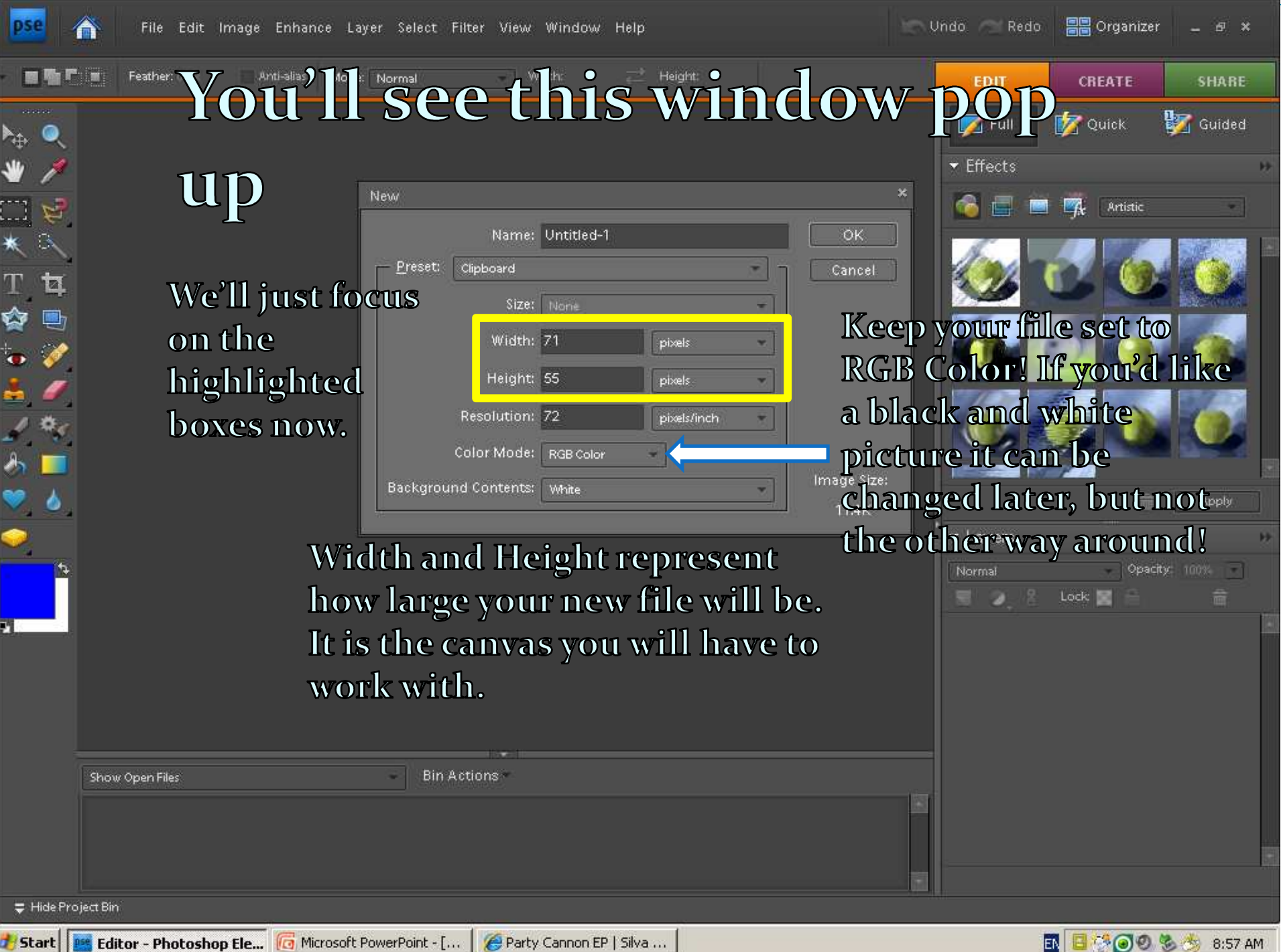

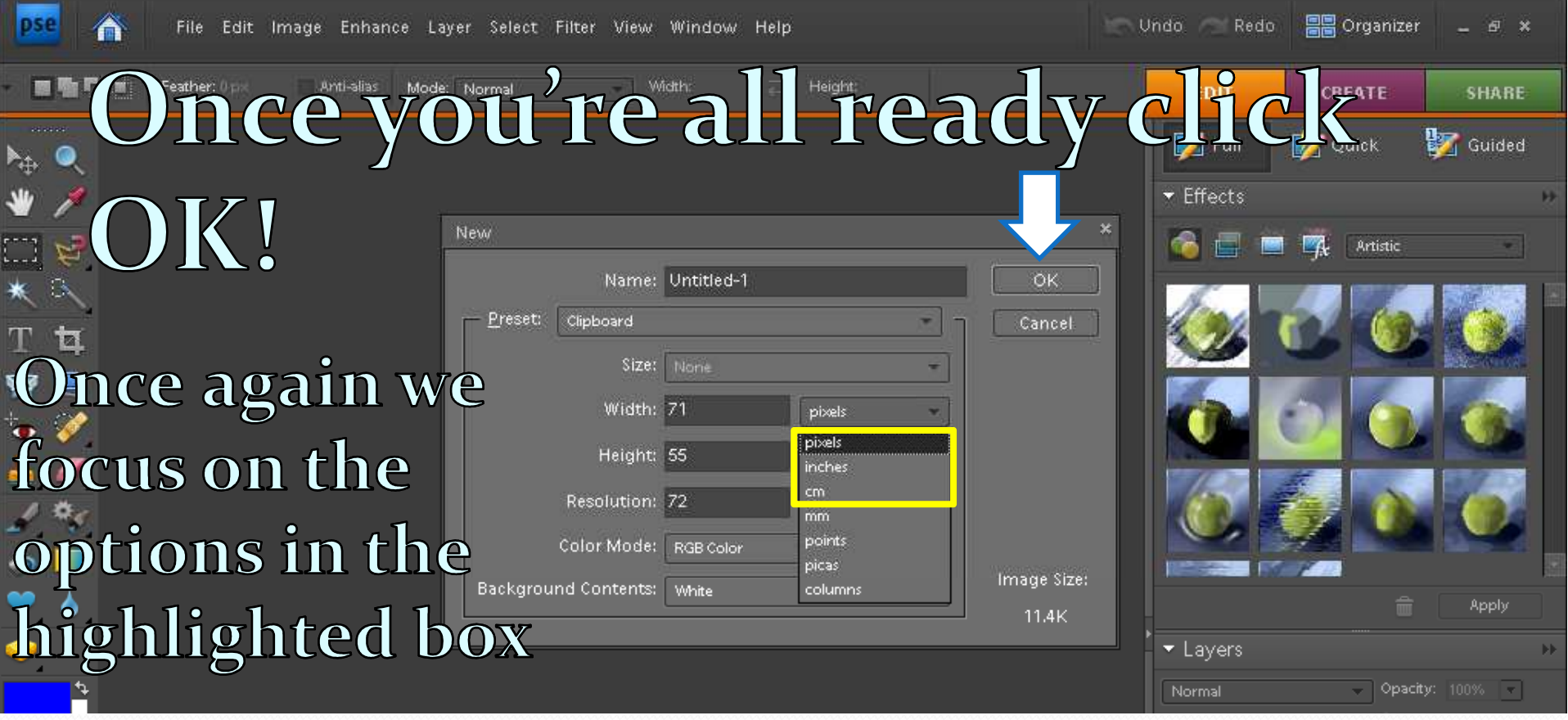

Set your width and height to inches or CIM

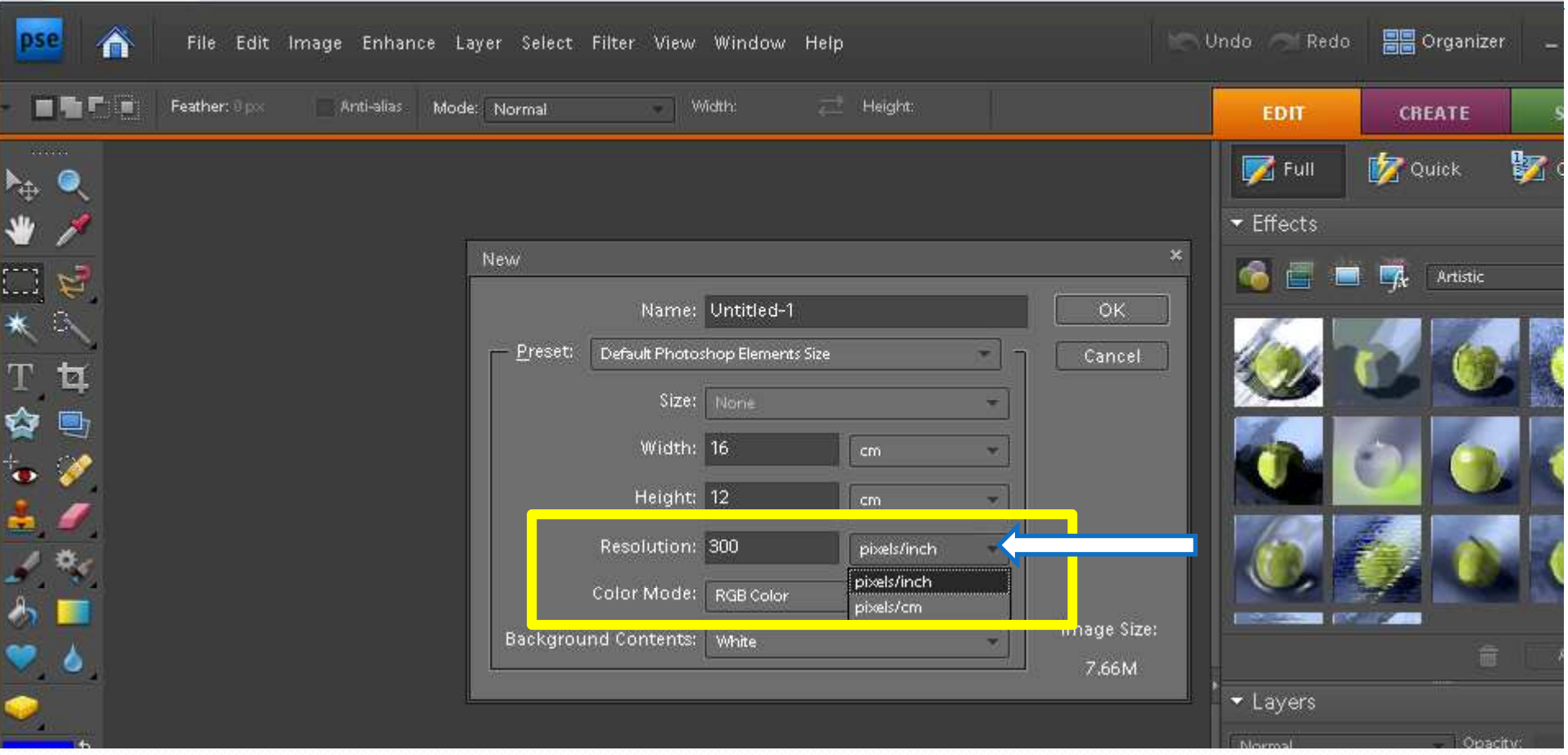

Set your resolution to 300 pixels/inch for printing mode-high quality Set your resolution to 72 pixels/inch for web based imagery-low quality

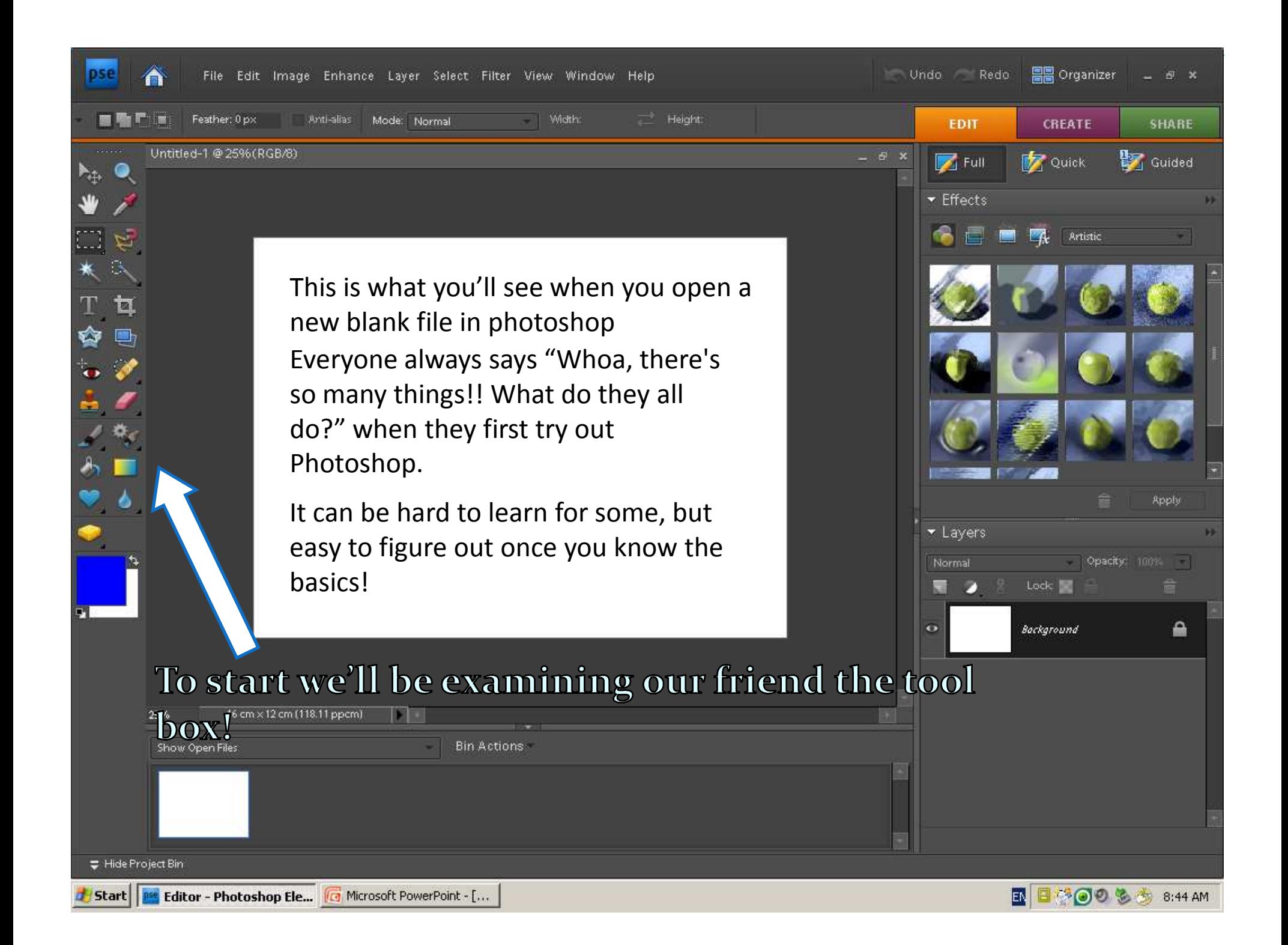

Hand ToolRectangular Marquee ToolMagic Wand ToolHorizontal Type ToolCookie Cutter Tool **Straiten Tool** Red Eye Removal Tool  $\|\cdot\|$  Spot Healing Tool Clone Stamp Tool **Example 2** Eraser Tool

Move Tool

Custom Shape Tool

Sponge Tool

Tools with little black arrows under their icon have a few more functions, more on those later.

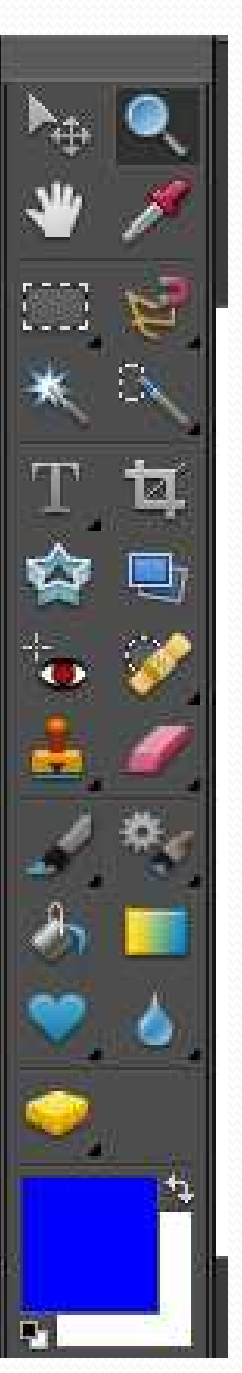

 Zoom Tool Dropper Tool Magnetic Lasso Tool Quick Selection Tool Crop Tool Brush Tool New Smart Brush Tool Bucket Tool **Gradient Tool** Blur Tool

This is the tool box, this is were you find tools to create and edit your pictures!

## Your assignment: Photoshop Editing

## COLOUR IMAGE

- **Composition: CROP YOUR IMAGE APPROPRIATELY**
- Enhancement: COLOUR CORRECTION, LEVELS, BRIGHTNESS & CONTRAST, AND MIDTONES
- SAVE AS COLOUR VERSION- "name\_project\_title\_r - "name\_project\_title\_number.jpg"
- $\bullet$ Advanced:(optional)- filters...layering...adjustments layers

## BLACK & WHITE IMAGE

- Black & White : Convert your image to black and white
- Enhancement: LEVELS, BRIGHTNESS & CONTRAST, AND MIDTONES
- SAVE AS BLACK & WHITE VERSION- "name\_project\_title\_number.jpg"
- $\bullet$ Advanced:(optional)- filters...layering...adjustments layers